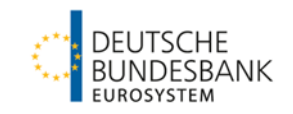

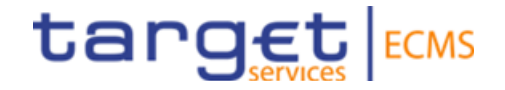

### **ECMS | Reference data (Refresher training session)**

**Deutsche Bundesbank**

Frankfurt am Main, May 2024 (Update 20.06.2024)

# **Outline ECMS | Reference data**

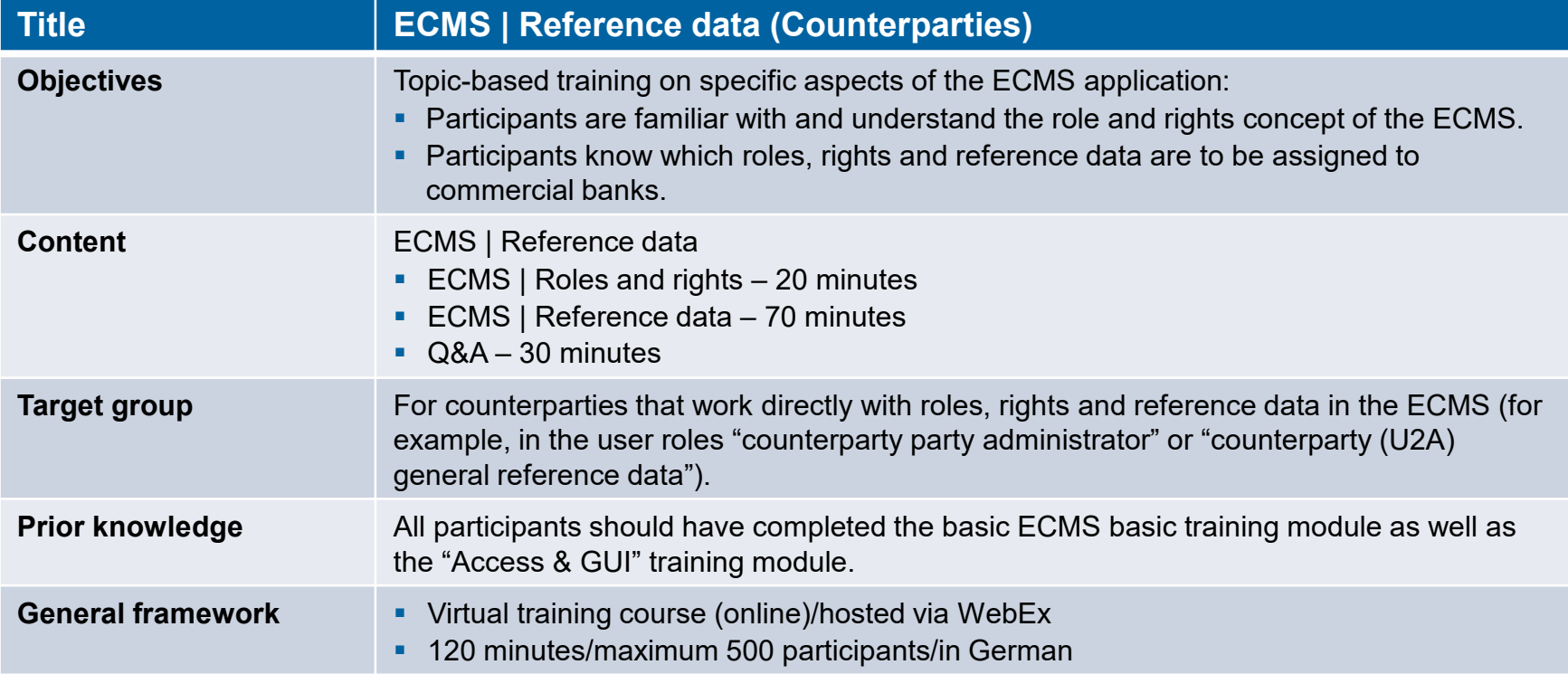

### **Training materials**

- We will provide you with the following training materials for this event: # Presentation slides # ECMS video(s).
- For data protection reasons, the training course will NOT be recorded.

### **Q&A**

- **Please feel free to ask questions or add to the discussion as we go along. A separate Q&A session** will also be held at the end of each training course.
- If you have any questions or wish to say something, please use the chat function.

### **Training feedback**

- When you were invited to this event, you were sent a link to a standardised and anonymised feedback form.
- **Once the event has ended, please take a few moments to fill out the form and give us honest** feedback on this training course. Thank you!

### **1. ECMS | Roles & rights**

(basic concept, parties, party creation, user roles)

### 2. ECMS | Reference data

(business roles, users, accounts, pools, marketable assets, settlement possibilities and T2S relocation, interfaces, generic data)

- **1. Roles and rights Basic concept (parties)**
- Each legal entity interacting with the ECMS is defined as an **ECMS party**. Each party belongs to one of the following party types:

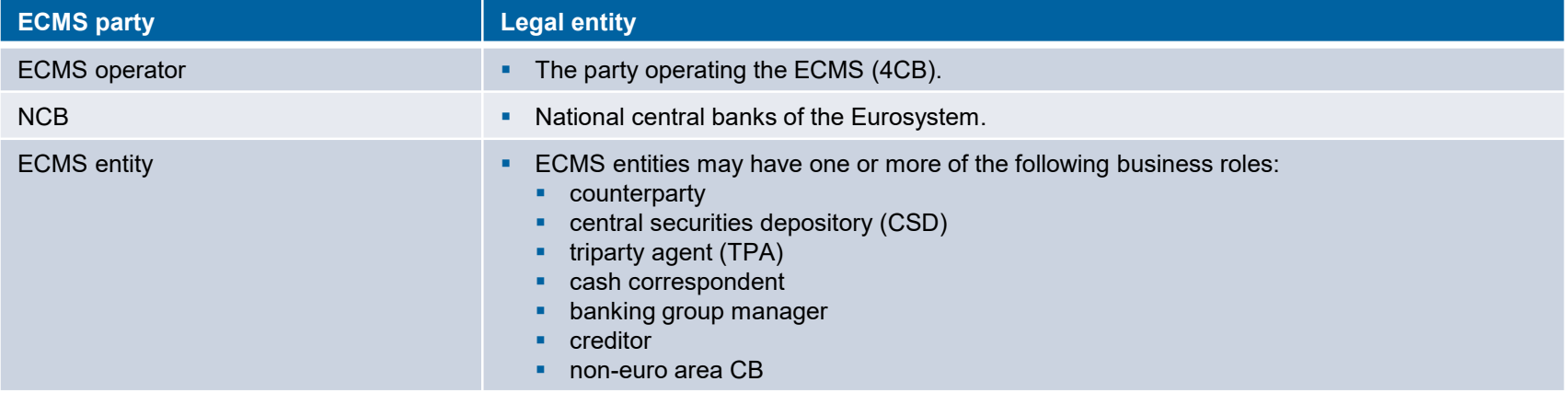

- The **ECMS operator's** responsibilities include **creating the parties for central banks** and **assiging business roles** to **CSDs** and **TPAs** on behalf of the NCBs.
- The **NCBs** are responsible for **creating** their counterparties and **assigning business roles** to the ECMS entities **counterparty**, **cash correspondent** and **non-euro area CB**.
- The **counterparties** are responsible for creating and managing their **own** users/roles/groups, for example.

## **1. Roles and rights introductory slide Basic concept (user roles)**

- An **ECMS role** is a set of privileges (rights) granting the holder of that role the ability to trigger an ECMS user function. These user roles are predefined in the ECMS. In the ECMS, privileges are assigned exclusively via roles; it is not possible to assign privileges directly.
- Each system user\* is assigned at least one of these **predefined user roles**. The resulting rights concern **business functions** that the user can perform in either **"read-only"** or **"execution"** mode.
- For each **NCB**, the ECMS operator assigns the role of **administrator** to a system user it has created. This administrator can create **additional system users** and give these their own rights via the predefined **U2A and A2A roles for NCBs**.
- The NCB administrator also creates at least one system user in the ECMS in the role of **administrator** for each (monetary policy) counterparty. This administrator can create **additional system users** for their organisation and give these their own rights via the predefined **U2A and A2A roles for counterparties**.
- \* As a general rule, system users can be:
- For U2A communication ==> an employee, e.g. of a counterparty or an NCB
- For A2A communication ==> an application, e.g. of a counterparty or an NCB

## **1. Roles and rights Basic concept (2-eyes/4-eyes mode)**

- You can use the ECMS in 2-eyes mode or 4-eyes mode depending on how the access rights are set up. The 2-eyes mode and the 4-eyes mode **apply to input screens** and to any kind of **deletion processes**. If you are a **4-eyes mode user**, your **actions have to be confirmed by a second user** in order to be processed.
- Each U2A user must be assigned either the **"2-eyes" or the "4-eyes" role**. From then onwards, the assigned privilege **applies for all roles with execution rights**.

## **1. Roles and rights**  The Counterparties **User roles (counterparties)**

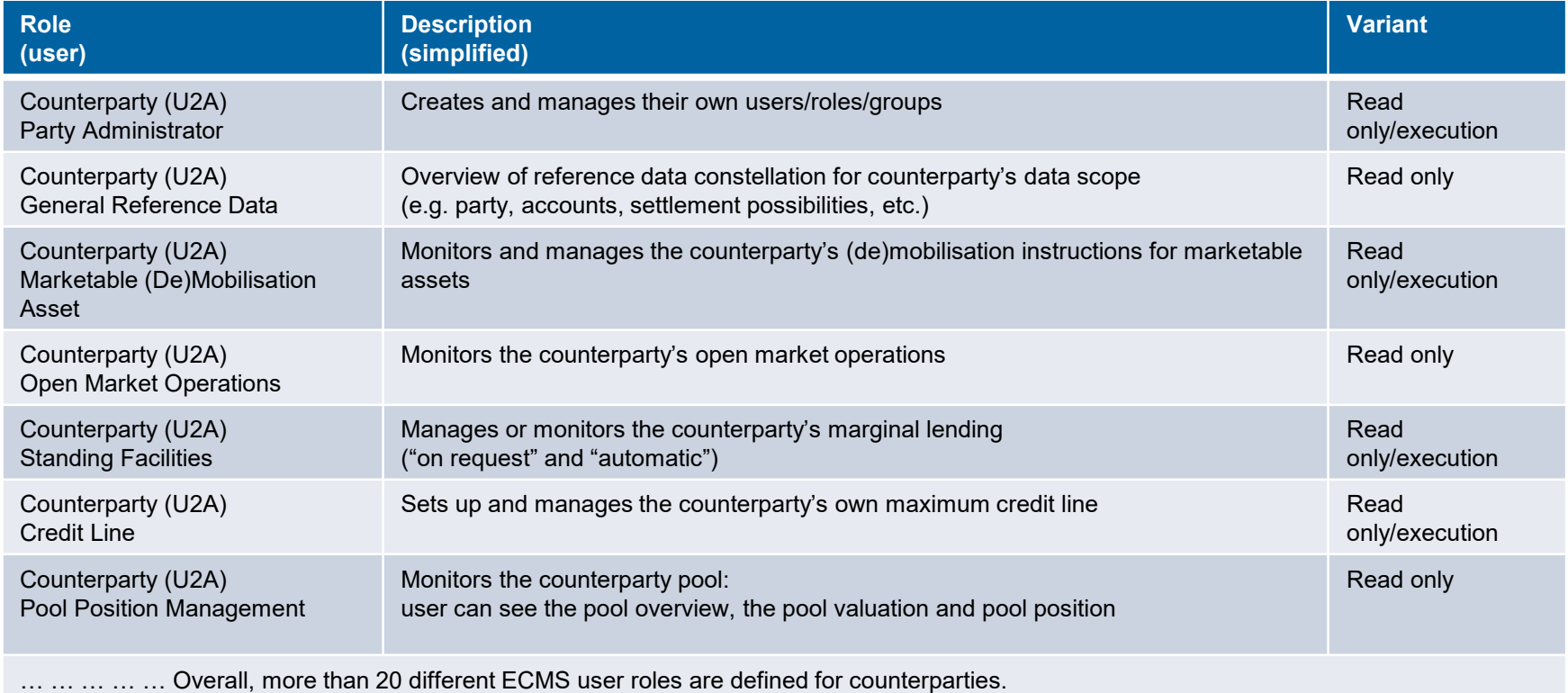

### **Q&A ECMS | Reference data**

If you have any questions or wish to say something,

please use the chat function.

**Slide 9** May 2024 Deutsche Bundesbank

1. ECMS | Roles and rights (basic concept, parties, party creation, user roles)

### **2. ECMS | Reference data**

(business roles, users, accounts, pools, marketable assets, settlement possibilities and T2S relocation, interfaces, generic data)

## **2. Reference data Overview**

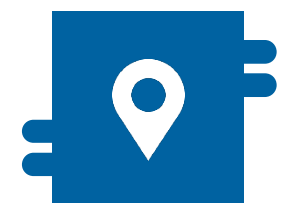

### **Where?**

- **Reference Data module**
- Collateral and credit module for displaying pools

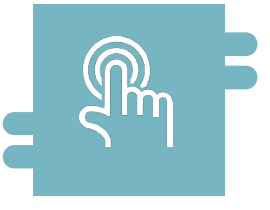

### **How?**

- Reference data can be created. displayed and edited
- Some reference data can only be created/processed by the NCBs, e.g. ECMS parties

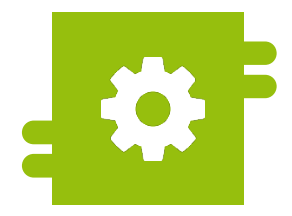

### **What?**

- **Creation, maintenance and** displaying of reference data:
	- **ECMS** parties, business roles and users
	- **Accounts and pools**
	- Marketable assets
	- Settlement possibilities and T2S relocation
	- Counterparty-specific reference data
	- Generic reference data
	- Interfaces
	- NCB business parameters

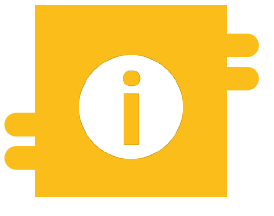

### **Special functions**

Certain data (e.g. account numbers of MCAs and T2S DCAs) are compared against the Common Reference Data Management (CRDM)

### **2. Reference data Main menu Reference Data module**

Main menu

Reference Data module ("MegaCommon")

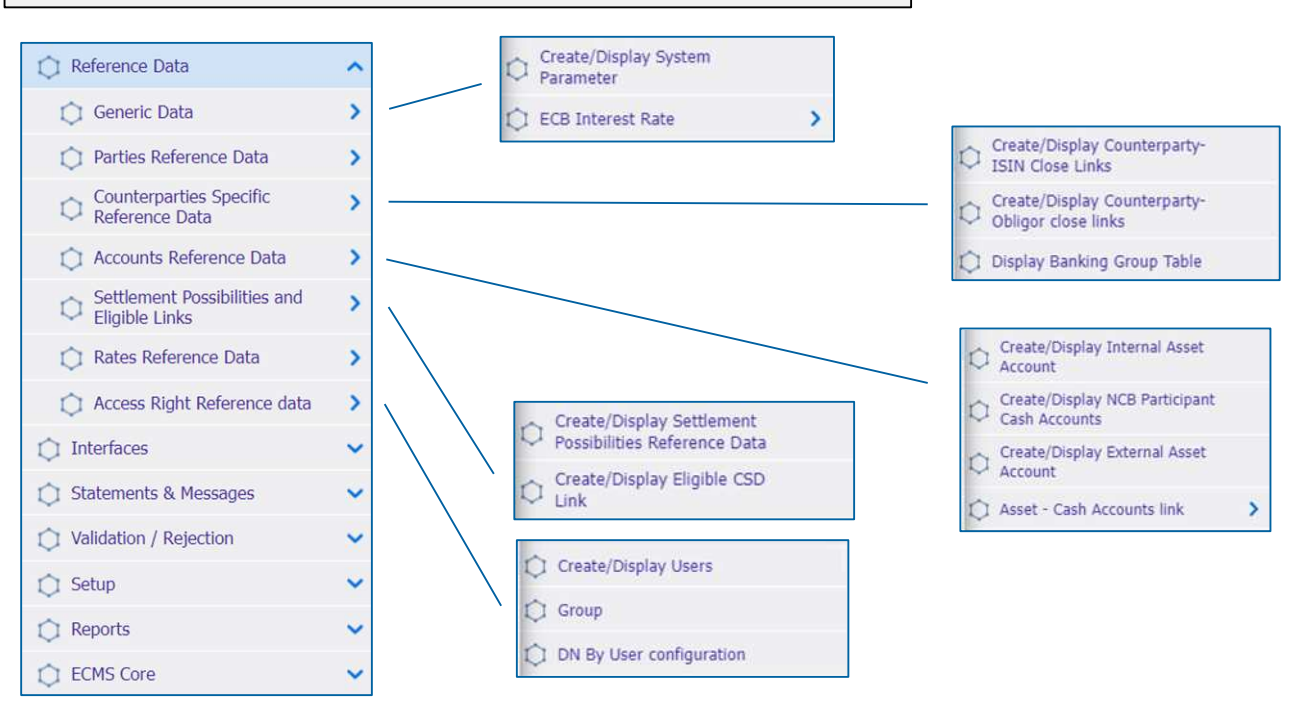

**Slide 12** May 2024 Deutsche Bundesbank

Source: ECMS EAC 2 April 2024

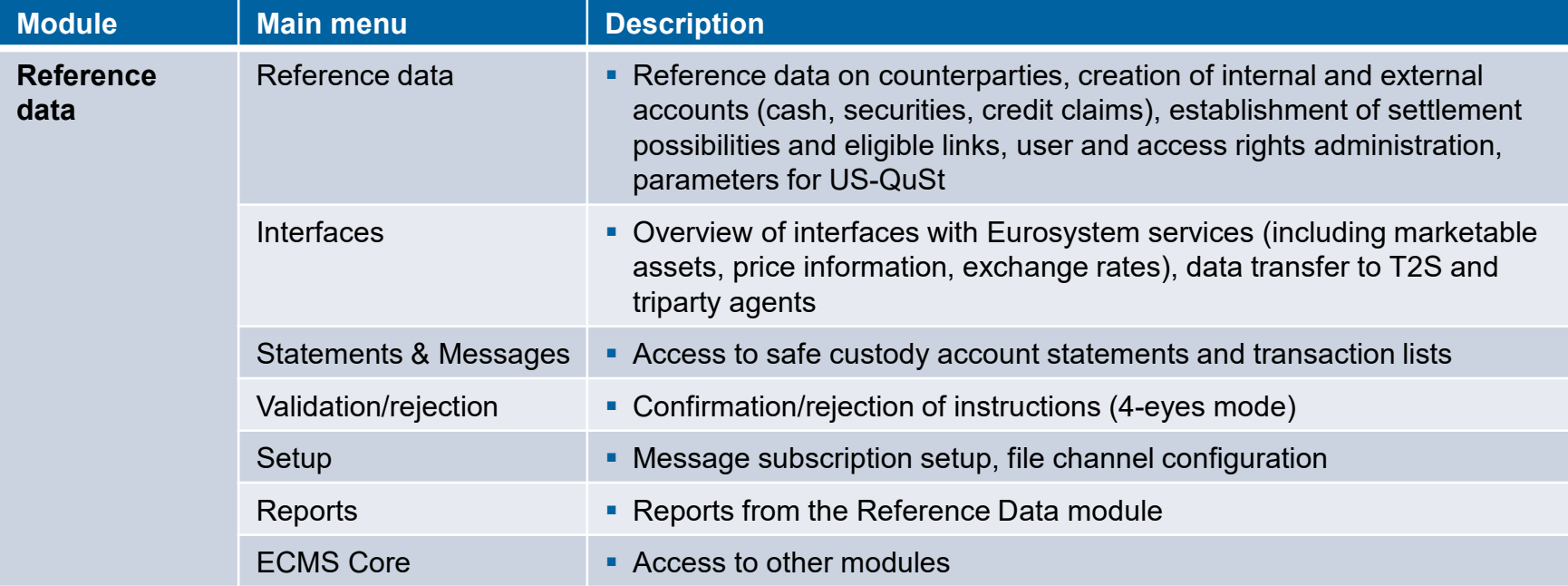

## **2. Reference data Creating users (1/7)**

### **Main menu**

Reference Data module ("MegaCommon")

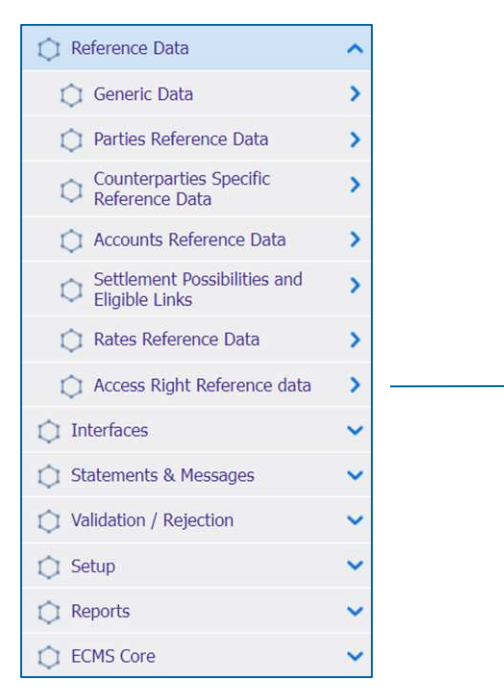

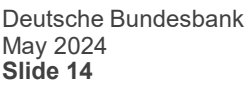

Create/Display Users C Group DN By User configuration

## **2. Reference data Creating users (2/7)**

- The ECMS allows NCB users and counterparties to **manage** the **system users** as well as to assign **predefined roles and/or groups to these users**.
- Each system user defined in the ECMS must be:
	- **a human user**, i.e. an employee using the ECMS U2A via GUI;

or

- **an application**, i.e. a software component interacting with the ECMS in A2A mode.
- Authorisation, i.e. the **user's right** to perform a specific function in the ECMS, is based on the user's privileges (embedded in their predefined roles), which are stored in the ECMS reference data (user, group, role).

- "Create/Display Users" screen for **creating a user**
- Reference Data >> Reference Data >> Access Rights Reference Data >> Create/Display Users >> click "Create"
- Complete the mandatory entry fields on this screen such as the **"ECMS System User Reference"** and the full **"First and last name"** of the new user.
- **Please observe the naming conventions for system user references and the naming conventions for DNs.** For more [details, see https://www.bundesbank.de/resource/blob/926672/9d6897678ccba8e5080cda86b2967416/mL/form-guide](https://www.bundesbank.de/resource/blob/926672/9d6897678ccba8e5080cda86b2967416/mL/form-guide-information-sheet-ecsm-production-environment-data.pdf)information-sheet-ecsm-production-environment-data.pdf
	- U2A DN SWIFT example: CN=john-smith, OU=esmig1, O=abcdxxyy, O=swift and
	- U2A DN SIA Colt example: CN=john-smith, OU=U2A, O=12345, DC=sianet, DC=sia, DC=eu
- **Tick "Is Active"** if not already ticked

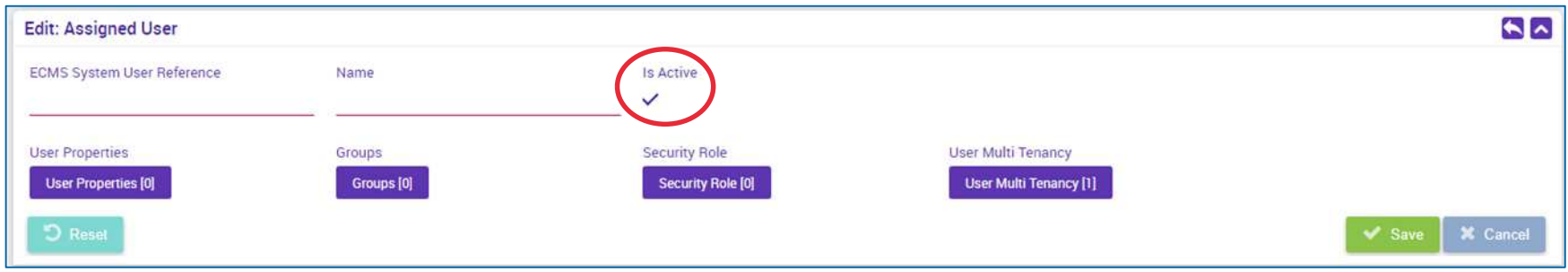

**Slide 16** May 2024 Deutsche Bundesbank

## **2. Reference data Creating users (4/7)**

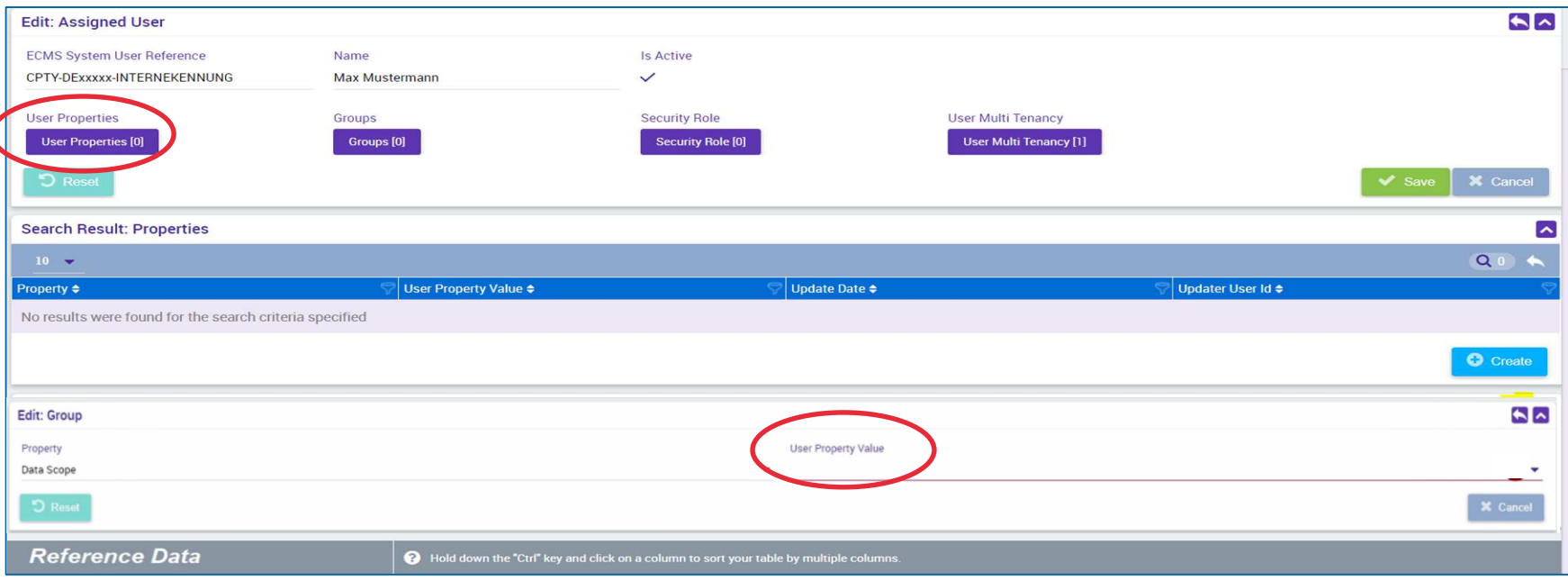

- In the next step, add the **"Data Scope"** information under **"User Properties"** as well as your institution's RIAD code in the mandatory field **"User Property Value"**
- Save your entry by clicking on the small **"back button"**on the right-hand side (highlighted in yellow)

**Slide 17** May 2024 Deutsche Bundesbank

## **2. Reference data Creating users (5/7)**

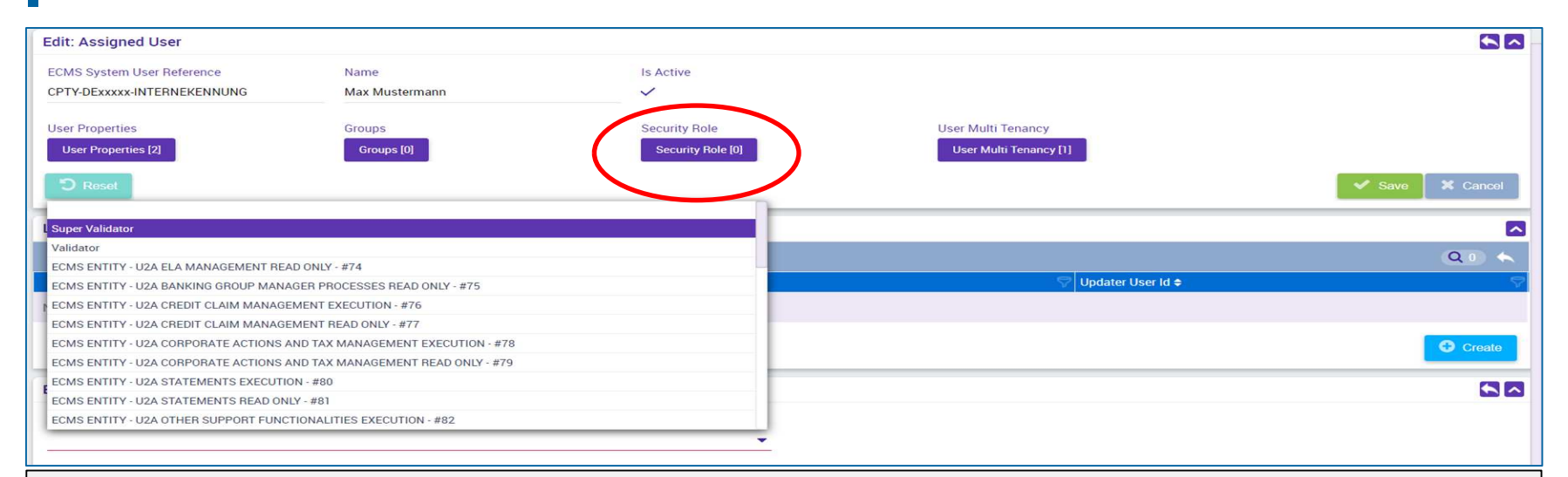

- User roles are assigned by selecting the **"Security Role"**
- Please note that you must assign at least one business role and either the **"Validator" role for the 4-eyes principle** or the **"Super Validator" role for the 2-eyes principle**. **You will be informed as soon as the 4-eyes principle can be tested.**
- Use the **"back button"** key to save your selection and then click **"Save"**

## **2. Reference data Creating users (6/7)**

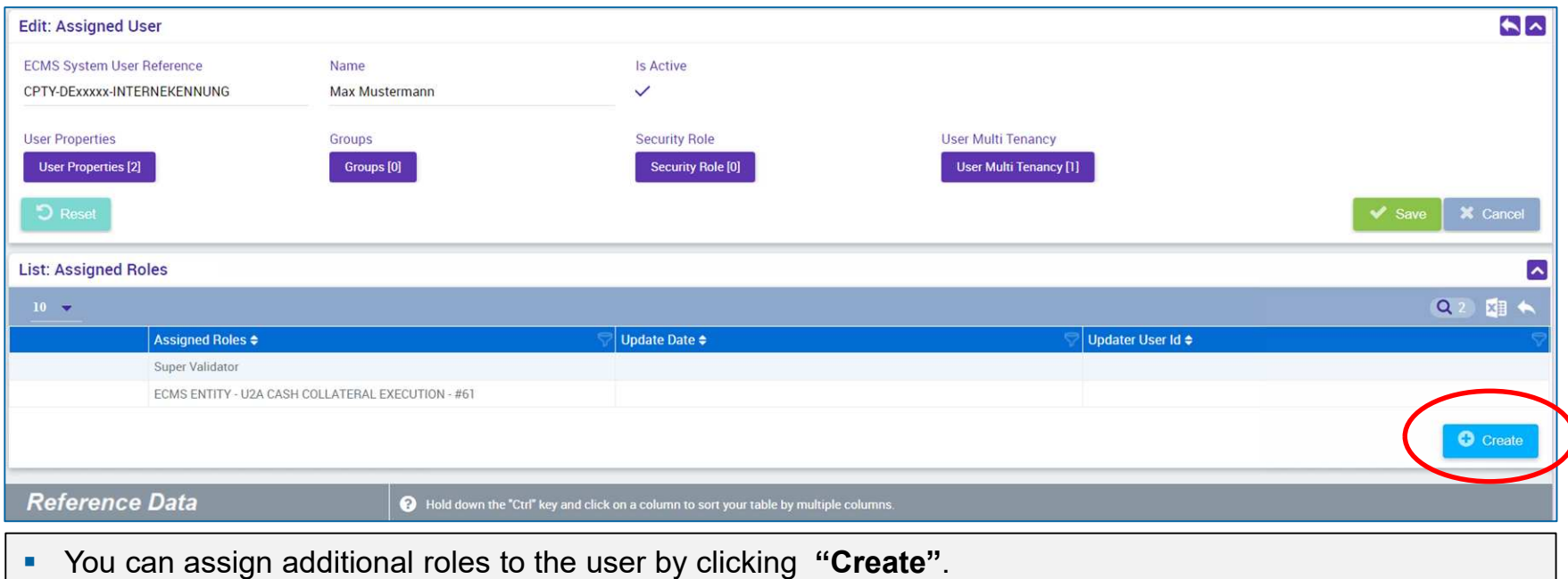

 Optionally, by **selecting "Groups"**, you can add a **user to an existing group of users** so that they can be allocated the corresponding roles.

You can confirm your selection by clicking **"Save"**.

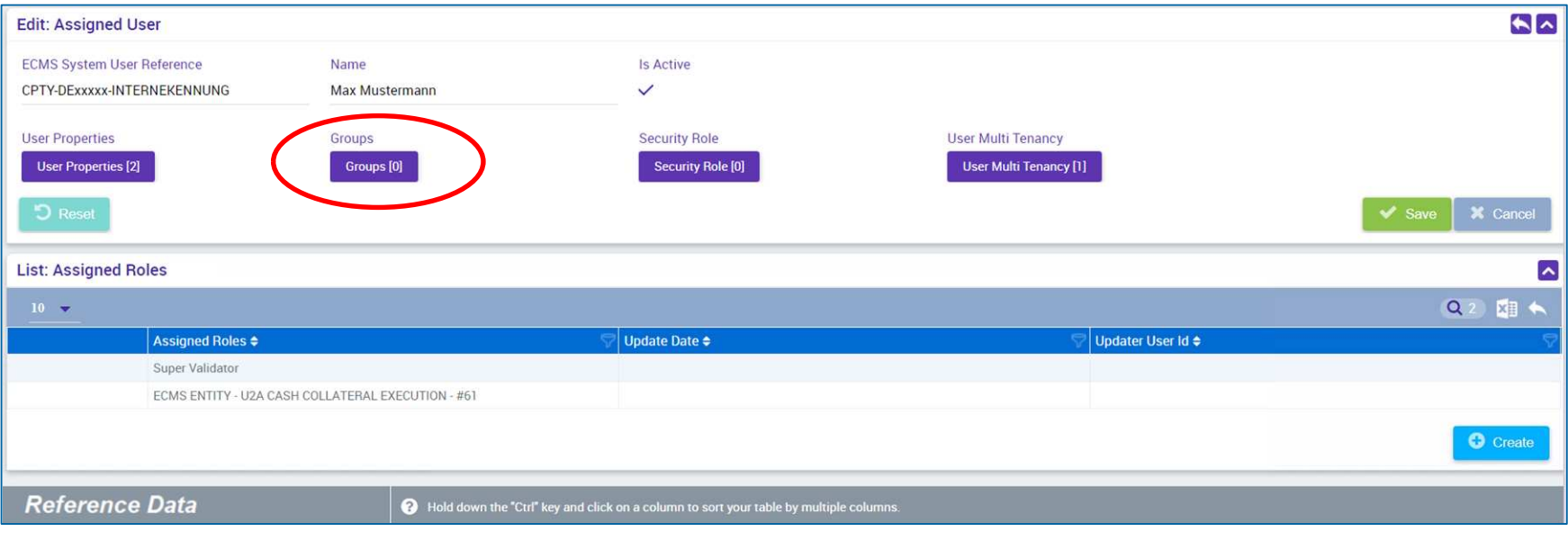

# **2. Reference data Creating groups (1/2)**

### **Main menu**

Reference Data module ("MegaCommon")

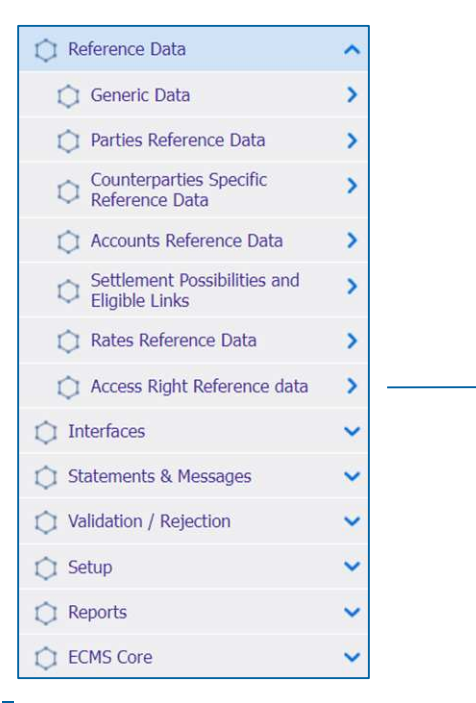

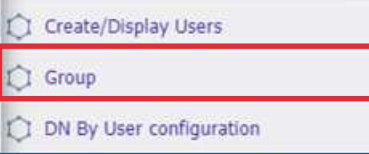

**Slide 21** May 2024 Deutsche Bundesbank

- "Create/Display Group" screen for **creating groups**
- Reference Data >> Reference Data >> Access Rights Reference Data >> Create/Display Group >> click "Create"
- Enter the **"Group ID"** and the desired **"Group Name"** (the desired roles can be assigned per user group and new users can be assigned to the respective user group)

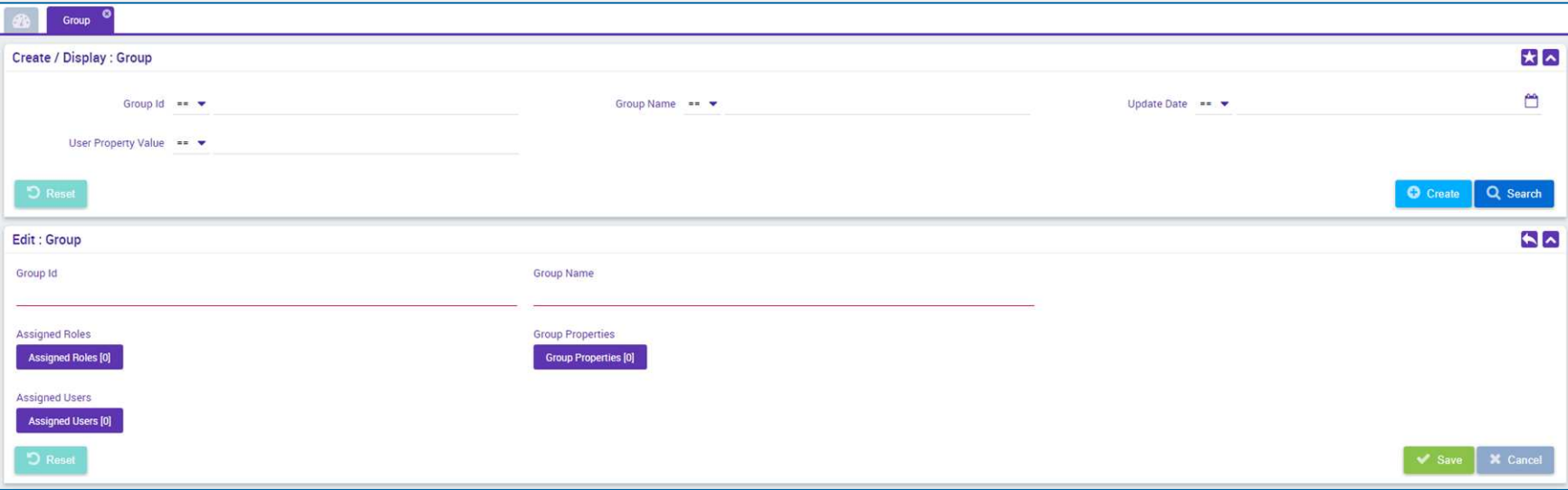

# **2. Reference data Linking to distinguished names (DNs) (1/3)**

- Before mid-March 2024, it was **not** technically **possible** to **connect one ECMS user to multiple (DNs = certificates) in the ECMS**. Change request (CR) 0084 remedied this restriction.
- **All users were set up with a single DN** (U2A and A2A users) in the ECMS UTEST/Pre-Prod environment.
- Since the go-ahead by the Bundesbank, institutions that will use multiple DNs have to subsequently record these DNs **themselves** in the ECMS.
- **Please note that you need to first complete the adjustments in UTEST** before adding multiple DNs to users in the ECMS Prod environment.

Source: Deutsche Bundesbank

# **2. Reference data Linking to distinguished names (DNs) (2/3)**

### **Main menu**

Reference Data module ("MegaCommon")

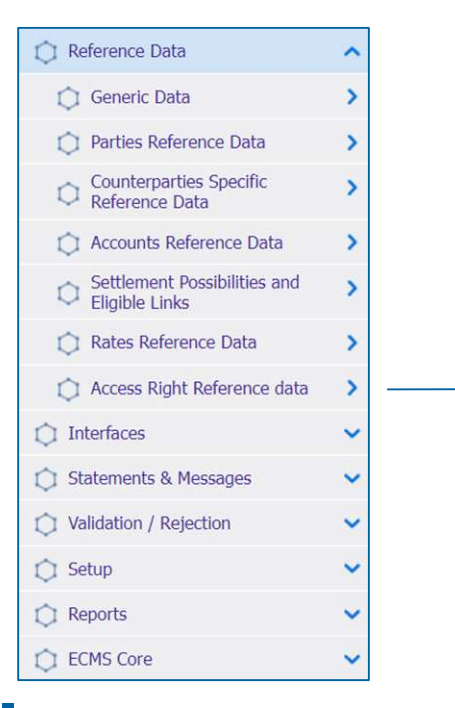

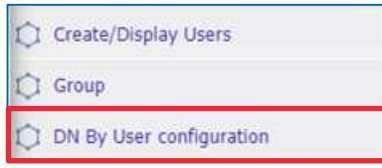

**Slide 24** May 2024 Deutsche Bundesbank

# **2. Reference data Linking to distinguished names (DNs) (3/3)**

- Once a user has been created in ECMS, one or several DNs must be assigned to them. It is not possible to use the user without taking this step.
- **"DN By User configuration"** screen for linking an ECMS user to **one** or **multiple** distinguished names (DNs)
- Reference Data >> Reference Data >> Access Rights Reference Data >> DN By User configuration >> click "Create"
- For **"User ID"**, enter the user's **"ECMS system user reference"** or select it from the drop-down menu. In the **"DN"** field, enter the appropriate DN for the user in the ECMS.
- If you want to link a user to multiple DNs, repeat these steps.

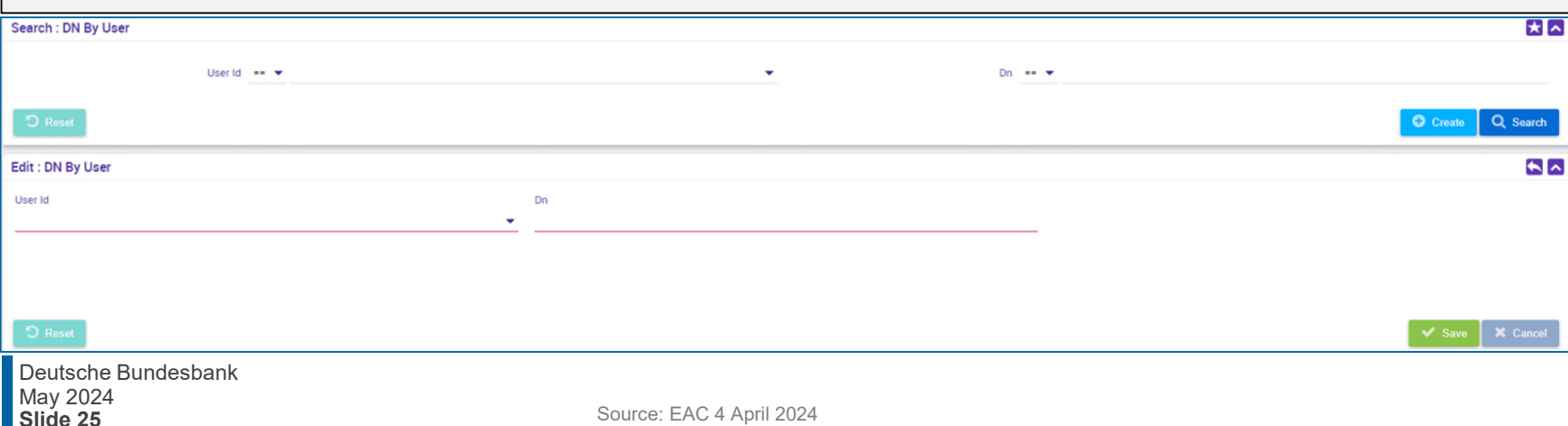

## **2. Reference data Viewing/editing/deleting users (1/4)**

### **Main menu**

Reference Data module ("MegaCommon")

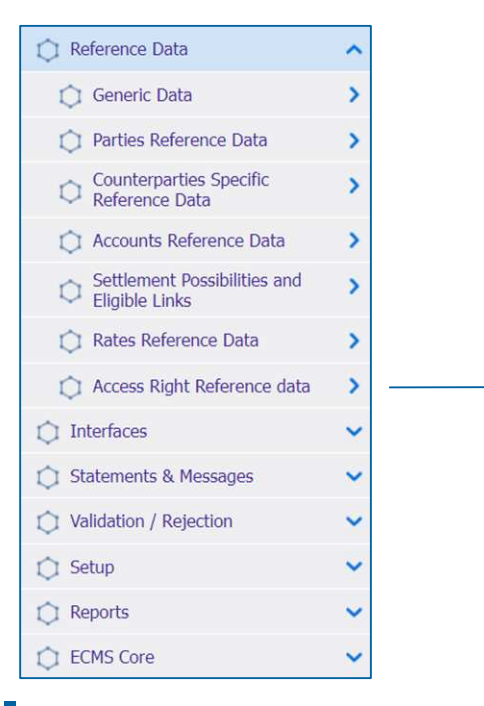

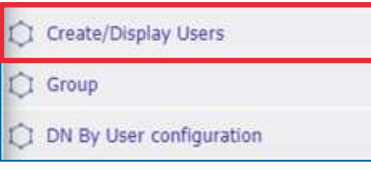

**Slide 26** May 2024 Deutsche Bundesbank

Source: ECMS EAC 2 April 2023

**Slide 27**

- **"Create/Display Users"** screen for **displaying users that have already been created** in the ECMS
- Reference Data >> Reference Data >> Access Rights Reference Data >> Create/Display Users >> click "Search" >> select the user to be edited >> click "View"

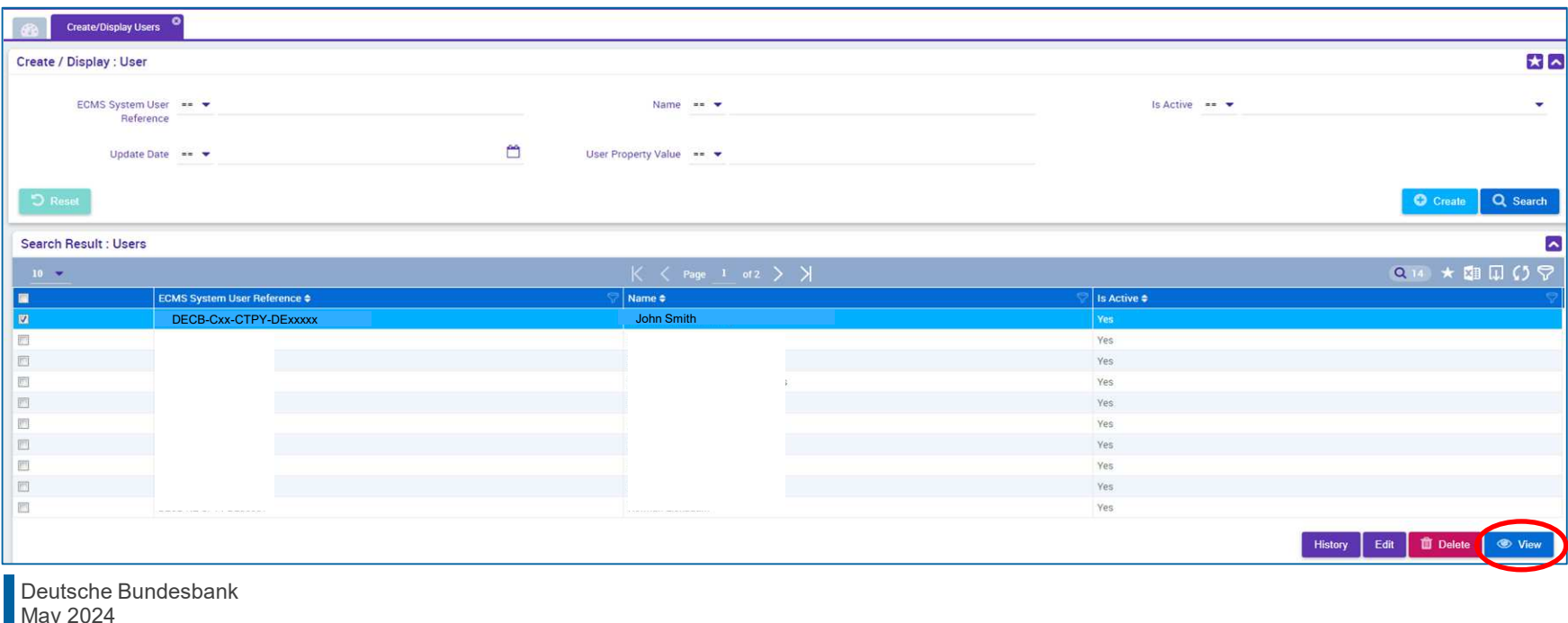

- **"Create/Display Users"** screen for **editing users that have already been created** in the ECMS (e.g. to allocate additional roles to users)
- Reference Data >> Reference Data >> Access Rights Reference Data >> Create/Display Users >> click "Search" >> select the user to be edited >> click "Edit"

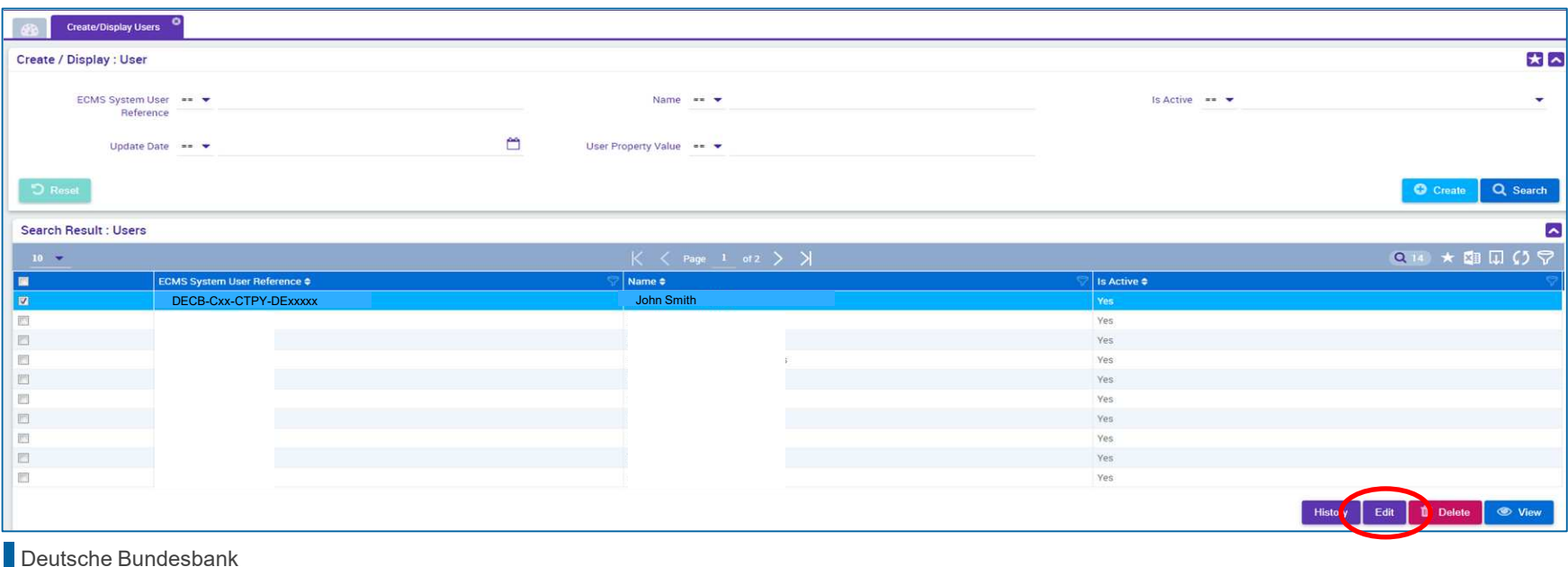

- **"Create/Display Users"** screen for **deleting users** in the ECMS
- Reference Data >> Reference Data >> Access Rights Reference Data >> Create/Display Users >> click "Search" >> select the user to be deleted >> click "Delete"

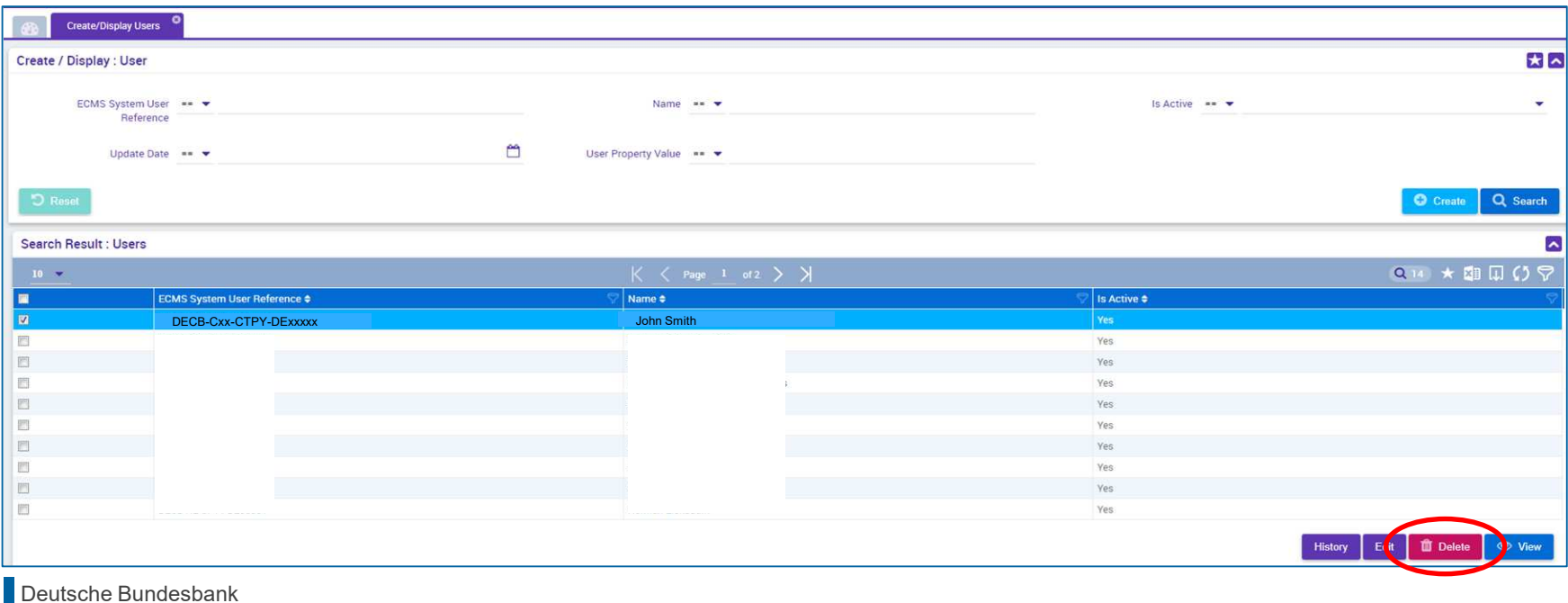

### **2. Reference data Creating accounts (ECMS account types)**

### **Internal asset account**

- Used by counterparties and NCBs to bookkeep collateral positions.
- Accounts are opened and managed directly in the ECMS.

ECMS counterparty asset account

ECMS cross NCB asset account

ECMS non-euro area CB asset account

ECMS NCB asset account

### **External asset account**

- securities depositories (CSDs) and in T2S for the settlement of marketable asset instructions. The market in the set • Opened in the books of central
- Configuration takes place within the ECMS reference data. ECMS reference data.

ECMS cross NCB asset account (mirror)

> T2S securities account for regular collateral

T2S securities account for triparty collateral

T2S securities account for intraday auto-collateral

### **External cash account**

- **OLIVETOR (ITC SCILICITION COST)**<br>• exerctions and the provision of introder operations and the provision of intraday<br>liquidity • Operated by external systems such as CLM for the settlement of cash liquidity.
- Configuration takes place in the ECMS reference data.

• Configuration takes place in the

**ECLM** main cash account T2S dedicated cash account Non-euro cash account CLM CB account Contingency cash account CB contingency cash account

**Slide 30** May 2024 Deutsche Bundesbank

### **2. Reference data Creating accounts**

- The **NCBs** are solely responsible for the **setup and maintenance of account reference data** in their field of competence.
- To this end, the ECMS relies on the **directories of T2S securities accounts, T2S DCAs** (dedicated cash accounts) and of **MCAs operated in CLM** (Central Liquidity Management main cash accounts) received from **CDRM** (Common Reference Data Management).
- The internal and external asset accounts **in the ECMS** must be **linked to the cash accounts** (via the NCBs, maximum of one linkage possible) in order to settle payments resulting from corporate actions on securities mobilised as collateral.
- The **owner** of an ECMS counterparty asset account is a **counterparty**, and the **account servicer** is its **NCB**, acting as the refinancing central bank.
- The ECMS counterparty asset accounts are used to hold the counterparty's collateral positions, either in order to pledge **marketable assets** or **credit claims managed in the ECMS** as collateral.
- The ECMS counterparty asset account makes it possible to **identify the legal technique used** to mobilise the collateral (pledge for collateralised loan or repo for transfer of ownership; only one type of collateral permissible).
- Each counterparty may have as many ECMS counterparty asset accounts as it requires to segregate its collateral.

### **2. Reference data Displaying accounts (1/2)**

### **Main menu**

Reference Data module ("MegaCommon")

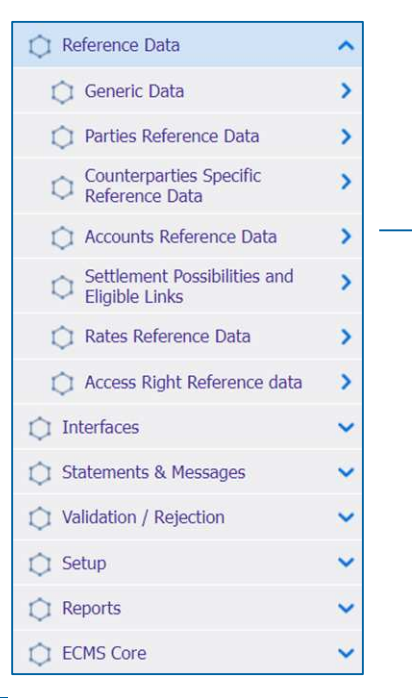

**Slide 32** May 2024 Deutsche Bundesbank

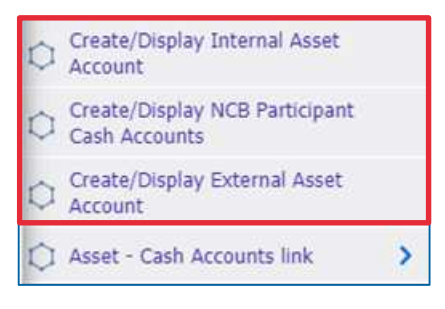

- **Search and list screens for internal asset accounts**\*
- Reference Data >> Reference Data >> Accounts Reference Data >> Create/Display Internal Asset Account >> click "Search"

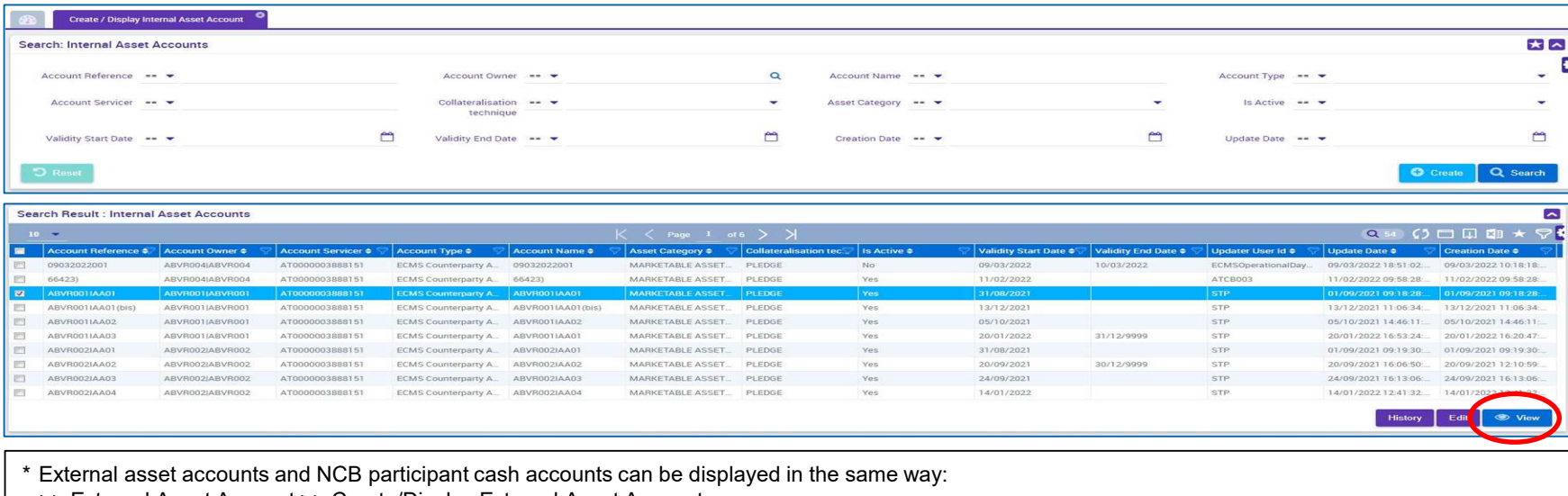

- >> External Asset Account >> Create/Display External Asset Accounts
- >> NCB Participant Cash Account Create/Display

### **2. Reference data Info on creating pools**

- The ECMS uses collateral pooling, enabling a counterparty to **make collateral available without assigning it to a specific operation**.
- **Pool configuration** aims at defining, for a counterparty, where the collateral is mobilised to cover certain authorised types of credit operations.
- The **collateral** is reflected in the **collateral position** of the pool, while the covered **credit operations** are reflected in the pool's **credit positions**.
- A counterparty may hold **more than one pool**.

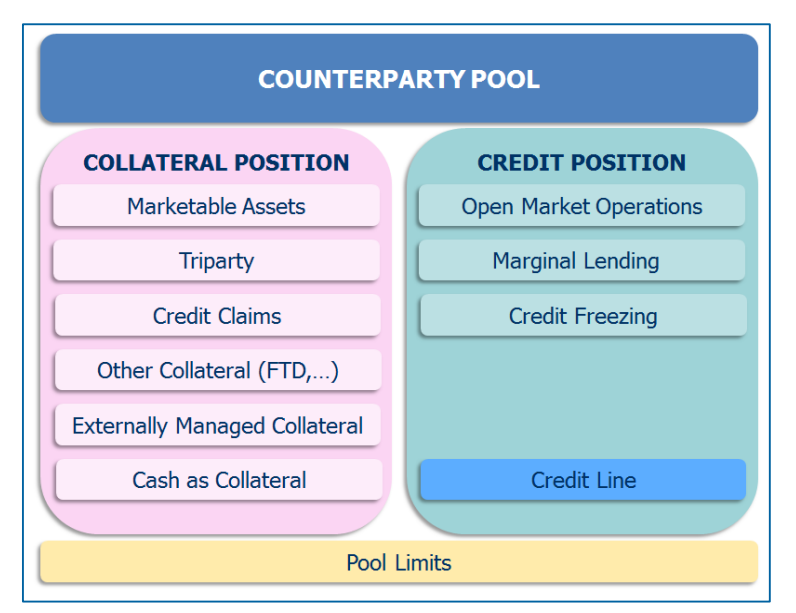

 **Each NCB is responsible for setting up the ECMS pools and eligible monetary policy operations of its counterparties, and also has access to a consolidated overview of its counterparties' ECMS pools in the ECMS.**

# **2. Reference data Displaying pools (1/2)**

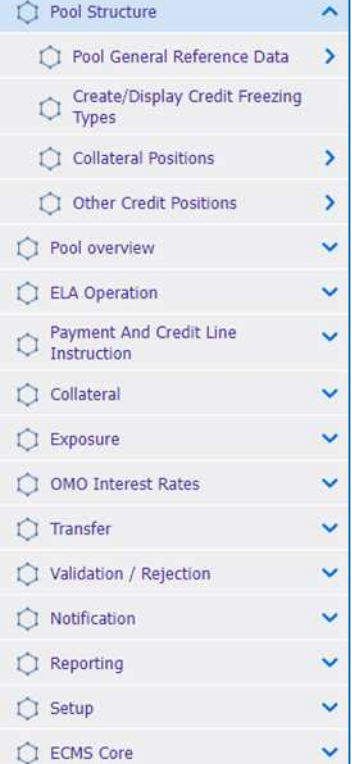

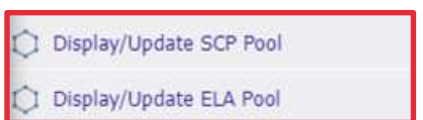

 Switch to the main menu module **"Collateral and Credit"** to display a counterparty pool.

- **Search and list screens for pools** can be found in the **main menu module "Collateral and Credit"**.
- Collateral and Credit >> Pool Structure >> Pool General Reference Data >> Display/Update SCP (SCP = Single Collateral Pool) Pool or Display/Update ELA (ELA = Emergency Liquidity Assistance) Pool >> click "Search" (after entering search criteria, if applicable)

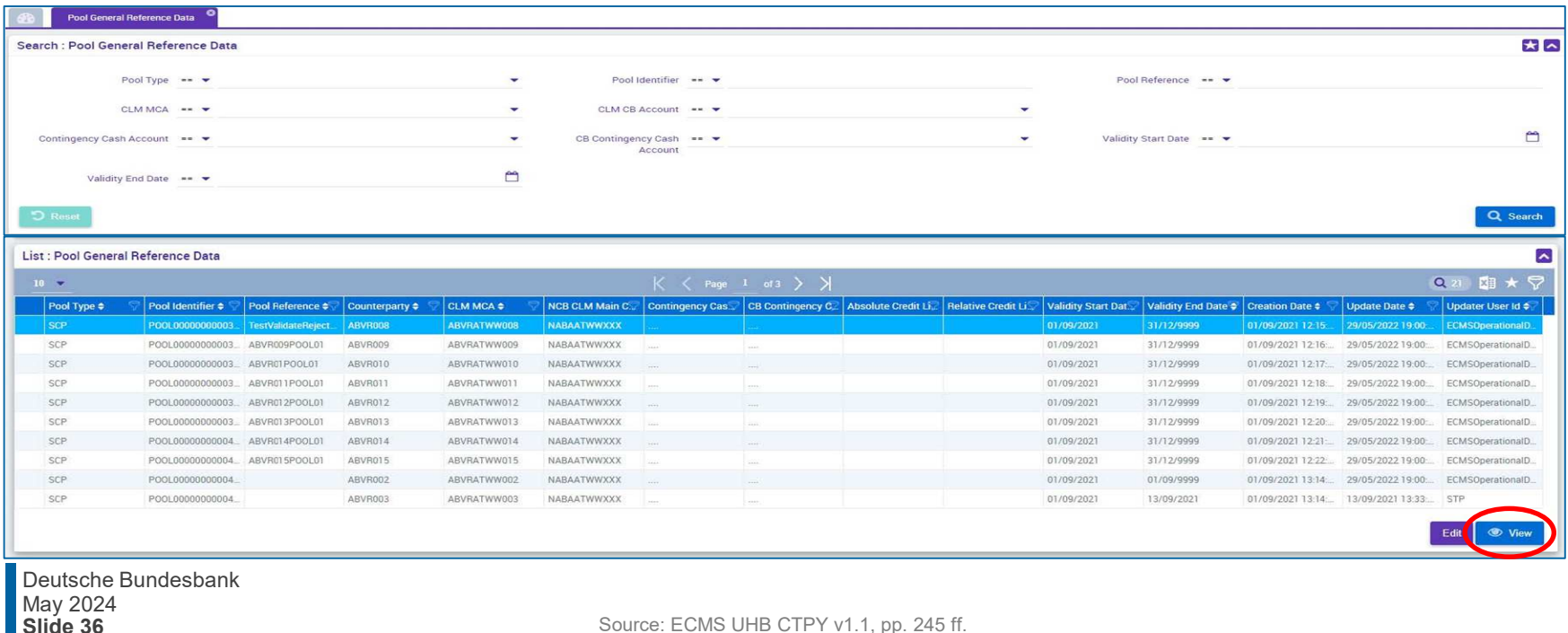

- The ECMS manages reference data on **marketable assets** that can be used as collateral. This information is used to calculate the collateral value.
- The **responsible NCB determines** the **eligibility of an asset**.
- The ECMS uses the **list of eligible assets** from the Eligible Assets Database (Collateral and Counterparties Database/Eligible Assets (C2D/EA)), which is consolidated, updated and published by the ECB on a daily basis.

The reference data contained in the ECMS comprise:

- a list of **marketable assets** received from the EA database that are **eligible** to be used in the ECMS and their **master data**;
- a list of **prices and accrued interest factors** that must be applied when calculating the collateral value;
- a list of **pool factors** that must be applied when **calculating the collateral value**;
- a list of **close links between a counterparty and an asset**.

## **2. Reference data Displaying close links (1/3)**

- The ECMS saves a **list of close links** in its reference data.
- **This list contains:** 
	- first, the marketable assets that a counterparty **cannot mobilise** due to a close link,
	- and, second, the assets that a counterparty **can mobilise**.
- **The list of close links between the counterparty and the marketable assets is created by the ECMS** with the aid of the **Register of Institutions and Affiliates Database (RIAD)**.
- The ECMS operator monitors the **generation of close links between counterparties and eligible assets** by looking at incoming RIAD flows.

### **2. Reference data Displaying close links (2/3)**

### **Main menu**

Reference Data module ("MegaCommon")

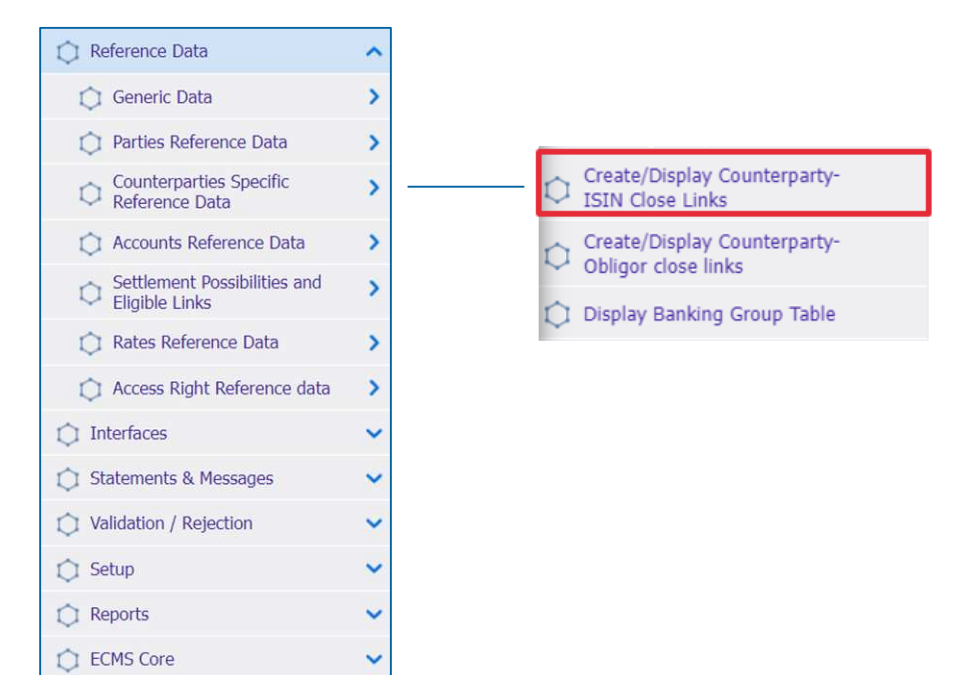

**Slide 39** May 2024 Deutsche Bundesbank

Source: ECMS EAC 2 April 2024

- "Search Result: Counterparty ISIN Close Link" screen displays the close links of an asset
- Reference Data >> Counterparties Specific Reference Data >> Create/Display Counterparty ISIN Close Links >> click "Search"

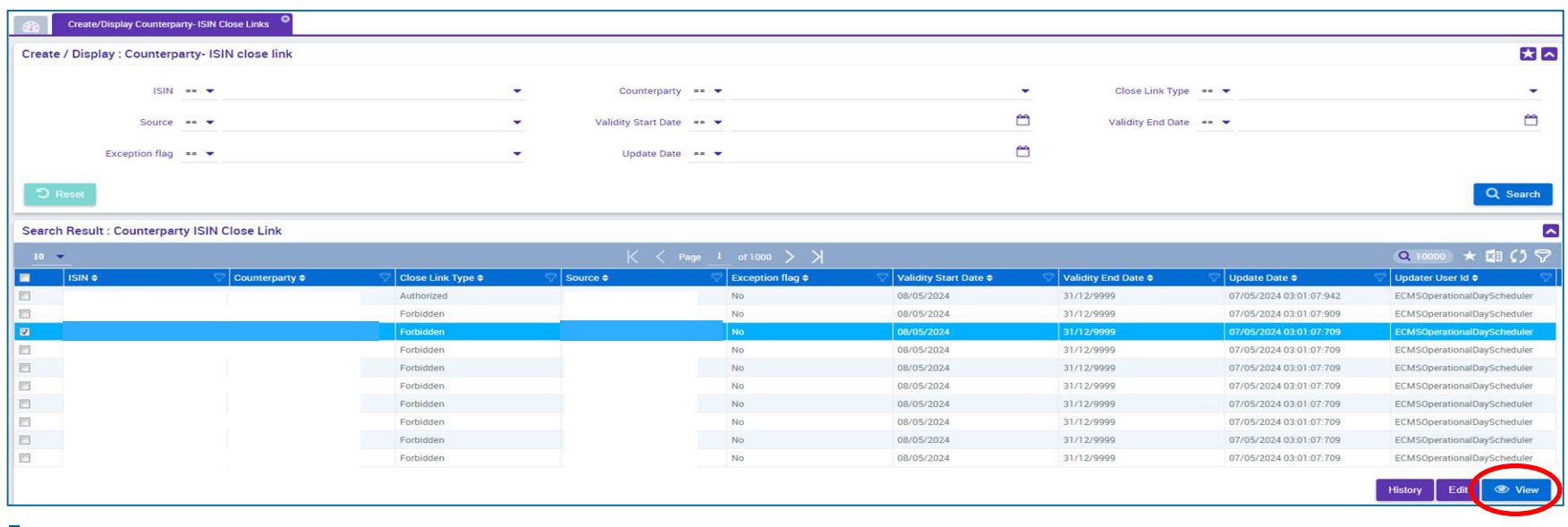

## **2. Reference data Settlement possibilities & T2S relocation (1/3)**

- The ECMS maintains reference data to determine the **settlement possibility of the mobilisation instructions** of **marketable assets** and to determine whether the **respective settlement possibility is eligible** or not.
- For this purpose, the ECMS uses:

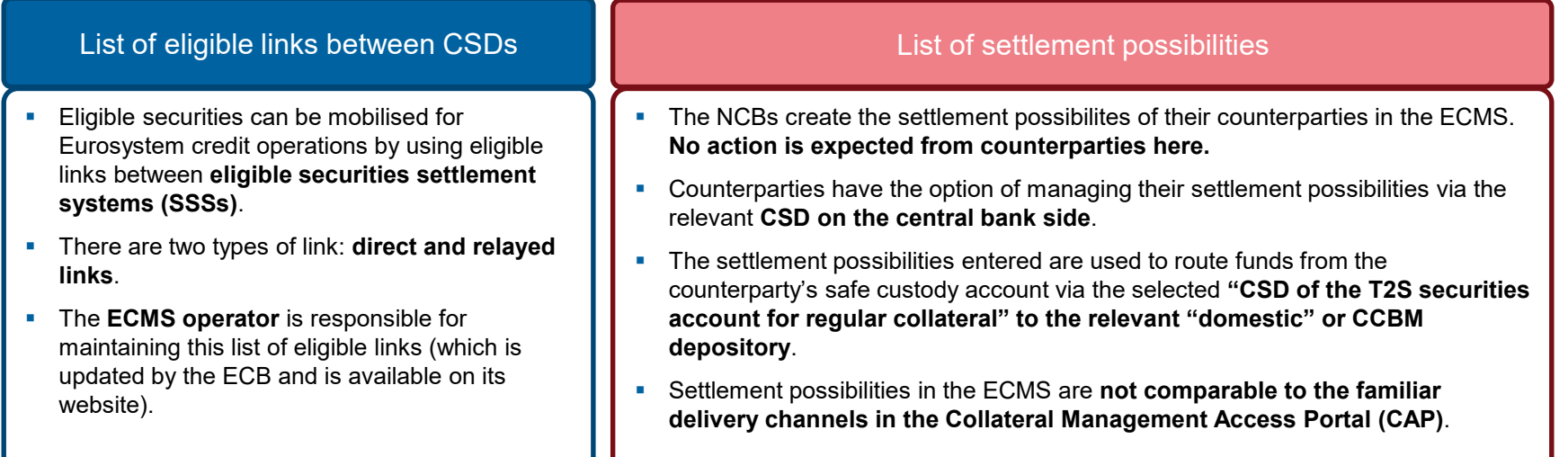

## **2. Reference data Settlement possibilities & T2S relocation (2/3)**

### **Main menu**

Reference Data module ("MegaCommon")

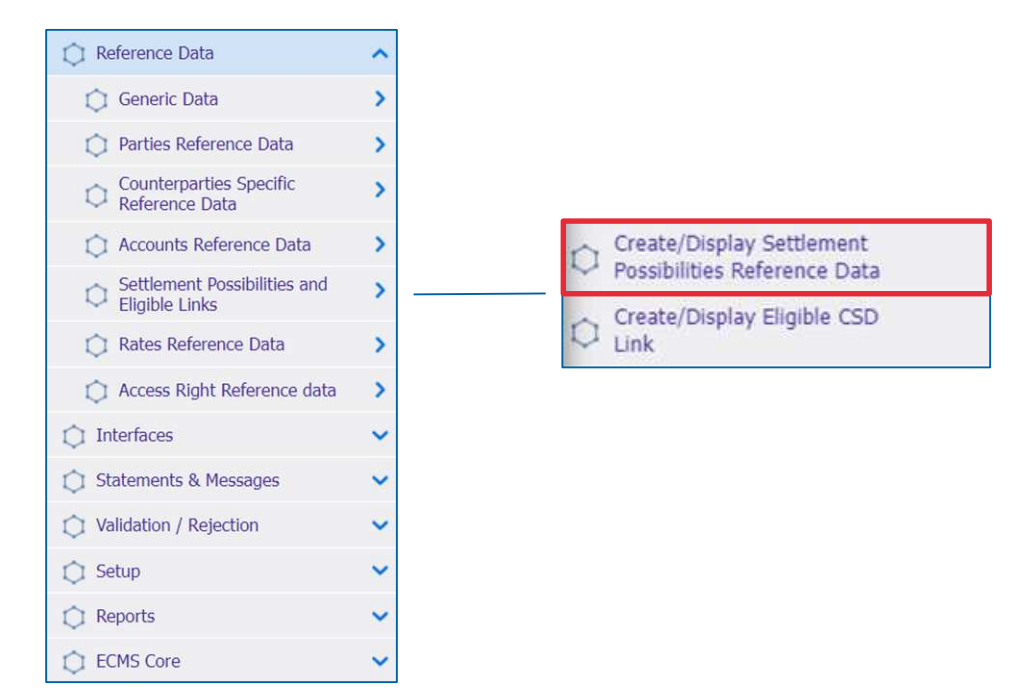

**Slide 42** May 2024 Deutsche Bundesbank

# **2. Reference data Settlement possibilities & T2S relocation (3/3)**

- Search and list screens of the reference data for settlement possibilities
- Reference Data >> Settlement Possibilities and Eligible Links >> Create/Display Settlement Possibilities >> click "Search"

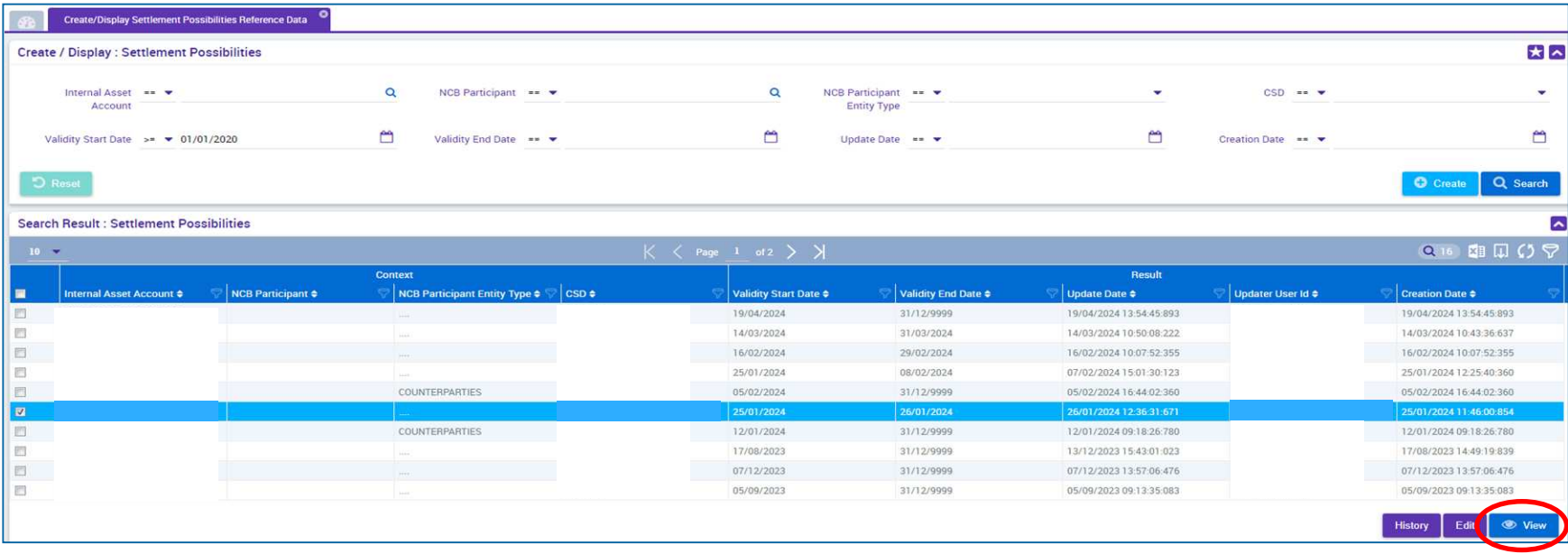

- The Common Eurosystem Pricing Hub (CEPH) interface provides the ECMS with a **unique price per marketable asset per business day** that is used by all Eurosystem central banks to value marketable assets submitted as collateral in Eurosystem credit operations.
- The CEPH interface is used to compile the prices for marketable assets in the ECMS reference data.
- **There is an automatic reconciliation for cross-checking purposes based on three different areas:** 
	- **received price** for marketable assets not available in the ECMS reference data;
	- **price variations** for all eligible assets;
	- **missing prices** for available marketable assets.

- **2. Reference data Info on interfaces/CRDM**
- The **Common Reference Data Management (CRDM) system** manages the **data** that are shared by **various Eurosystem common components in a single location.**
- **The ECMS shares the information shown in the** adjacent chart. This creates added value for the system as it ensures complete **consistency of data across all platforms**; it protects users from manual errors and ensures error correction processes for the platforms in the event of a consistency error.
- In the event of **discrepancies**, the **ECMS operator** and the **NCB user are notified.**

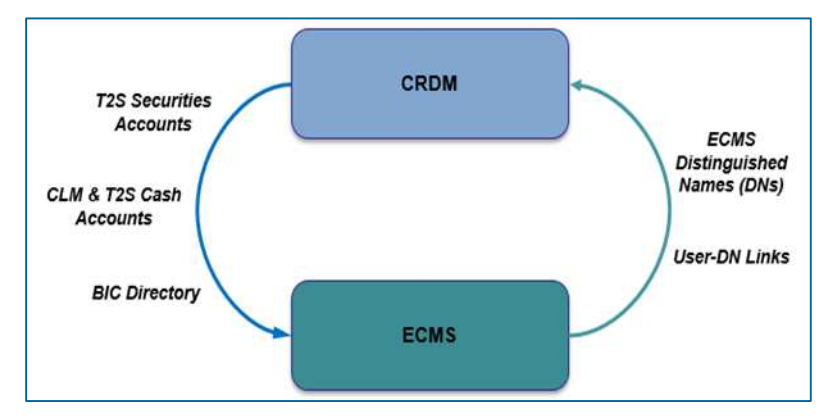

## **12. Reference data Generic data Generic data**

- 
- The reference data for the ECMS contain various **generic code lists** which are used internally by the system.
- These code lists are **managed by the ECMS operator** and can be viewed by **NCBs** and **counterparties** for consultation purposes only.
- The following code lists can be displayed:
	- system parameters;
	- ECB interest rate
- Other "generic" data, i.e. data that can only be changed by the ECMS operator, are:
	- **ECB calendar;**
	- **exchange rate.**

### Screens (see Annex)

**Slide 46** May 2024 Deutsche Bundesbank

Source: EAC 4 April 2024

### **Public information**

- **[User creation in ECMS](https://www.bundesbank.de/resource/blob/927656/d3001939062e8ee5577805d5666370db/mL/user-creation-in-ecms-data.pdf)**
- [Form guide and information sheet for the ECMS production environment](https://www.bundesbank.de/resource/blob/926672/9d6897678ccba8e5080cda86b2967416/mL/form-guide-information-sheet-ecsm-production-environment-data.pdf)
- [Training videos on reference data \(](https://www.bundesbank.de/de/aufgaben/unbarer-zahlungsverkehr/eurosystem-collateral-management-system/ecms-fachschulung-referenzdaten-inkl-auffrischungsschulung--882330)*in German only*)
- Leitfaden für die Kundentestphase (Kapitel 2) (*[Guidelines for customer testing phase \(Chapter 2\) in German only](https://www.bundesbank.de/resource/blob/912986/32004f6364545ec5c1d0498b2d3c756b/mL/ecms-leitfaden-kundentestphase-v1-3-data.pdf)*)
- [ECMS access rights matrix \(05/2024\)](https://www.ecb.europa.eu/paym/target/target-professional-use-documents-links/ecms/html/index.en.html) (Excel document listing all possible counterparty rights; select relevant option on ECB website)
- **[ECMS User Handbook Counterparties](https://www.ecb.europa.eu/paym/target/ecms/profuse/shared/pdf/ecb.targetecms230315_ECMS_User_Handbook_Counterparties.en.pdf?0be47b145a022c7370e88feec983ed19) (v1.1, 03/2023)**
- [U2A and A2A roles in the ECMS](https://www.ecb.europa.eu/paym/target/target-professional-use-documents-links/ecms/shared/pdf/ecb.targetecms230703_ECMS_U2A_and_A2A_roles.en.pdf?acffbb8ed24a127811698668e997f8b4) (07/2023)

### **Q&A ECMS | Reference data**

If you have any questions or wish to say something,

please use the chat function.

**Slide 48** May 2024 Deutsche Bundesbank

### **Training feedback ECMS** | Reference data

- When you were invited to this event, you were sent a link to a standardised and anonymised feedback form.
- **The feedback form contains 11** questions with a multi-level response scale. It should take a maximum of five minutes to complete.
- Once the event has ended, please take a few moments to fill out the form and give us honest feedback on this training course. Thank you!

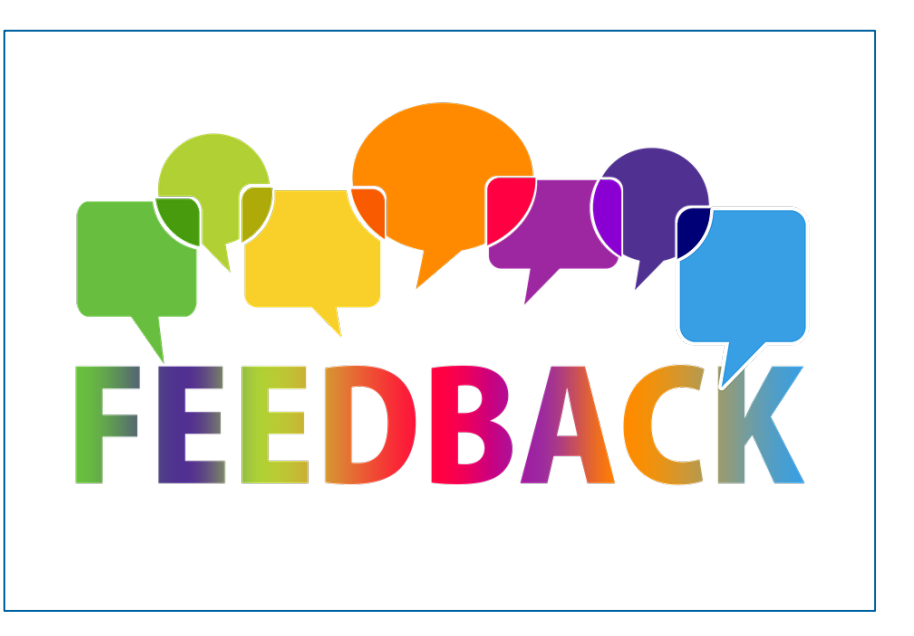

### **Conclusion ECMS** | Reference data

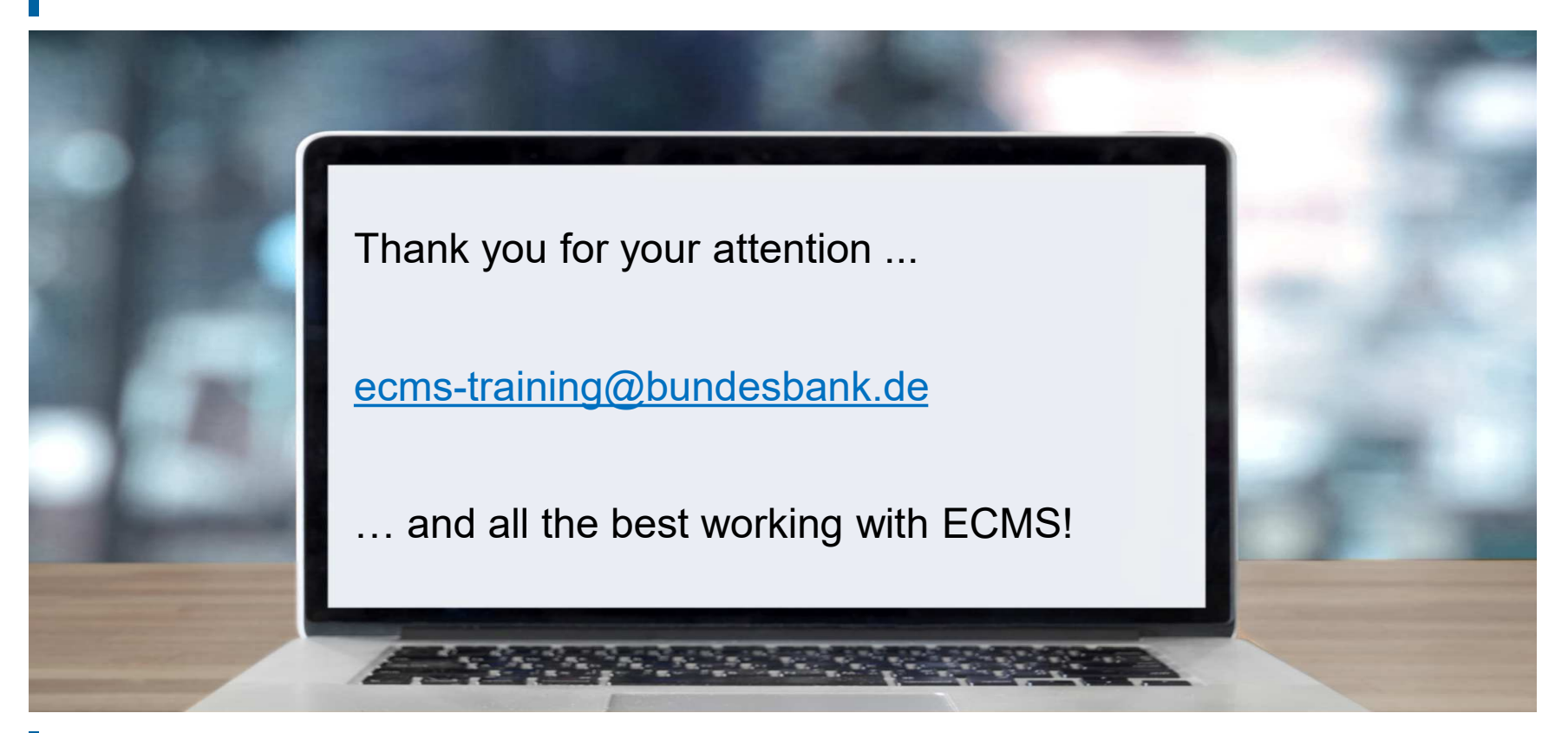

**Slide 50** May 2024 Deutsche Bundesbank

- **Basic concept: creating parties**
- **Generic data/system parameters**
- Generic data/ECB interest rate

### **Annex Basic concept: creating parties**

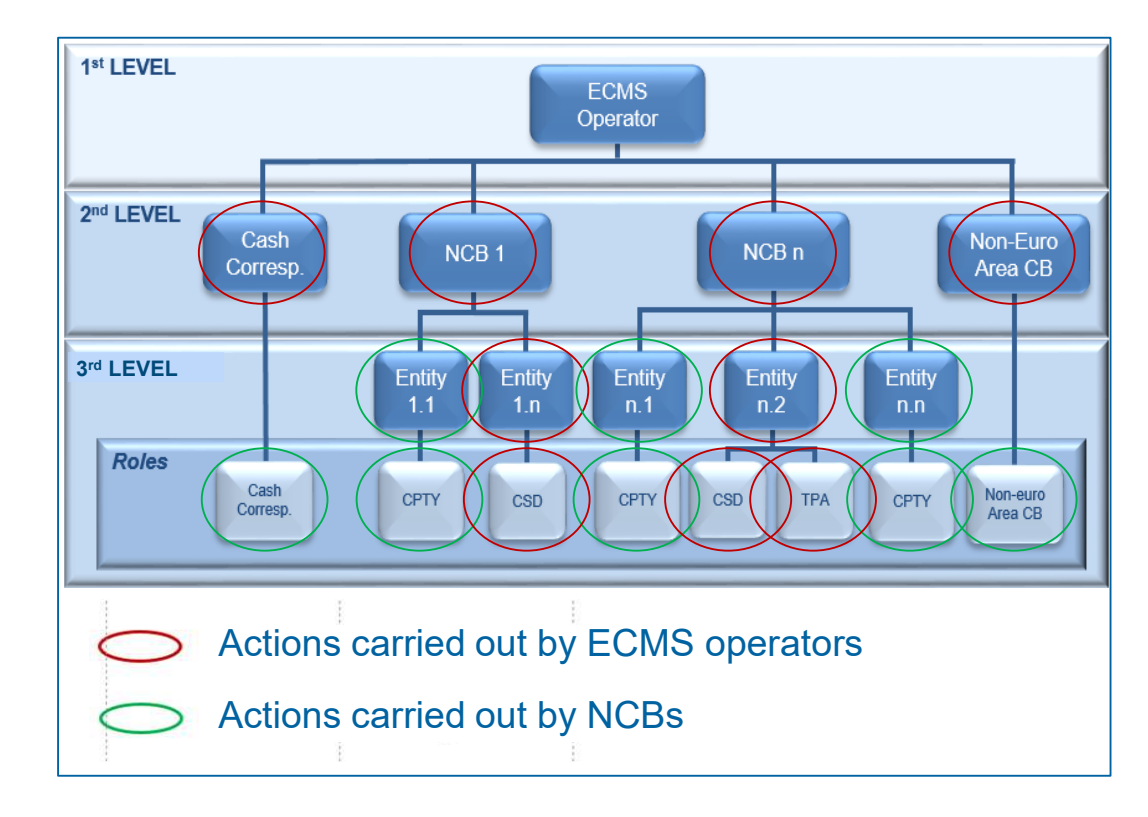

**Slide 52** May 2024 Deutsche Bundesbank

- "Search Result: System Parameter" screen for setting system parameters
- Reference Data >> Reference Data >> Generic Data >> Create/Display System Parameter >> click "Search"

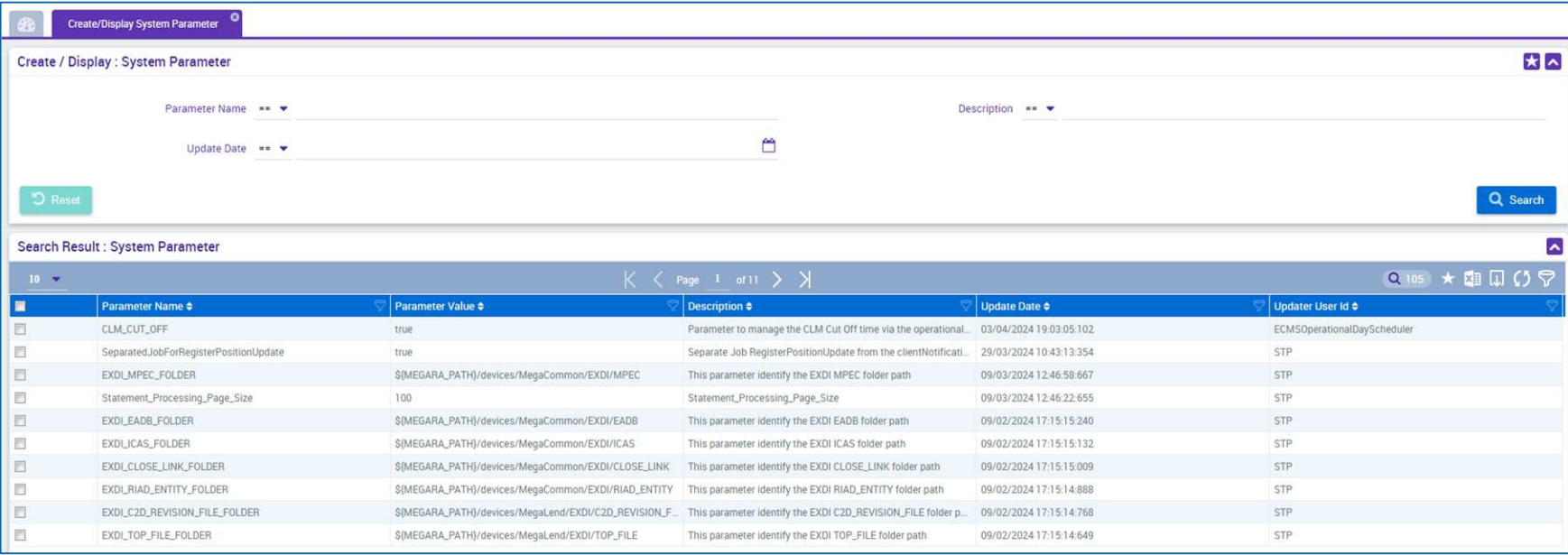

**Slide 53** May 2024 Deutsche Bundesbank

- "Search Result: ECB Interest Rate" screen for displaying a list of ECB interest rates in descending order by update date
- Reference Data >> Reference Data >> Generic Data >> ECB Interest Rate >> ECB Interest Rate Create/Display >> click "Search"

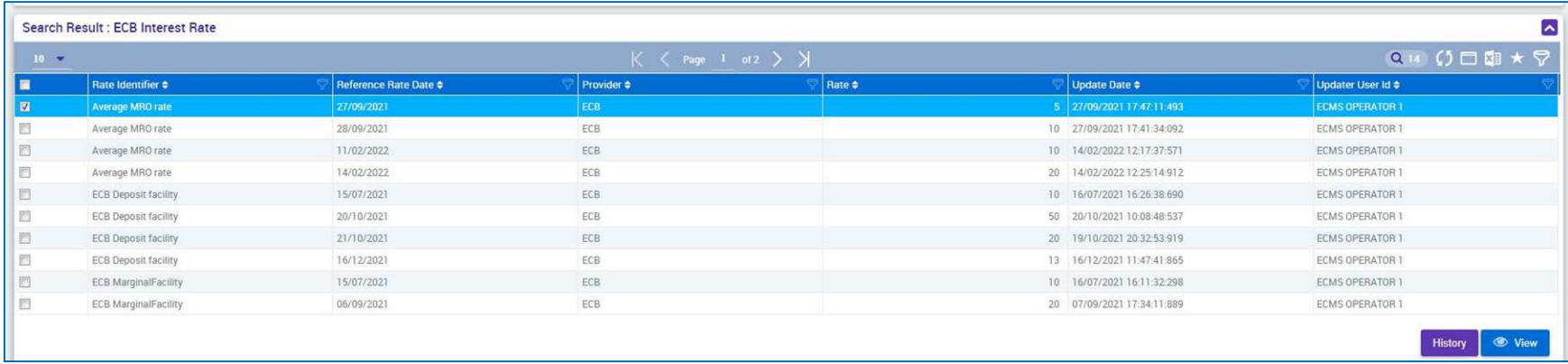